## **BODE PLOTS IN MATLAB**

Examples using three different methods applied to the transfer function from Prelab 1:

$$
TF = \frac{20000}{s + 20000}
$$

## **Method 1: Easiest (If you have the Control Toolbox in Matlab)**

 $s=tf('s');$  $H = (20000/(s+20000));$ Bode(H) grid on

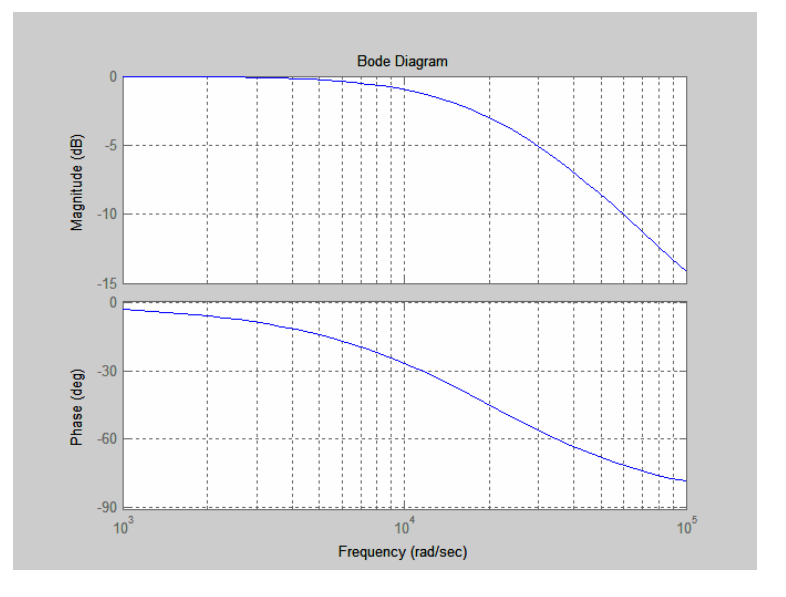

## **Method 2: Annalisa's Way (With no Control Toolbox…)**

%Expand the numerator and denominator of your transfer function by multiplying out the terms. Then %make an array of the coefficients of the numerator and denominator of the transfer function in descending %order of powers. Example: if numerator is As^2+Bs+C, array will be num=[A B C]. Note that the arrays %for the numerator and denominator must be equal in length. numTF=[0 20000]; denomTF=[1 20000];

w=0:10:10e4;

%Function 'freqs' gives the frequency response in the s-domain Y=freqs(numTF,denomTF,w);  $y1 = abs(Y);$  $y2=angle(Y);$ 

 $subplot(2,1,1)$ semilogx $(w, 20 * log 10(y1))$ grid on ylabel('Magnitude (dB)') title('Bode Diagram')

 $subplot(2,1,2)$ semilog $x(w,y2*(180/pi))$ grid on ylabel('Phase (deg))') xlabel('Frequency (Rad/s)')

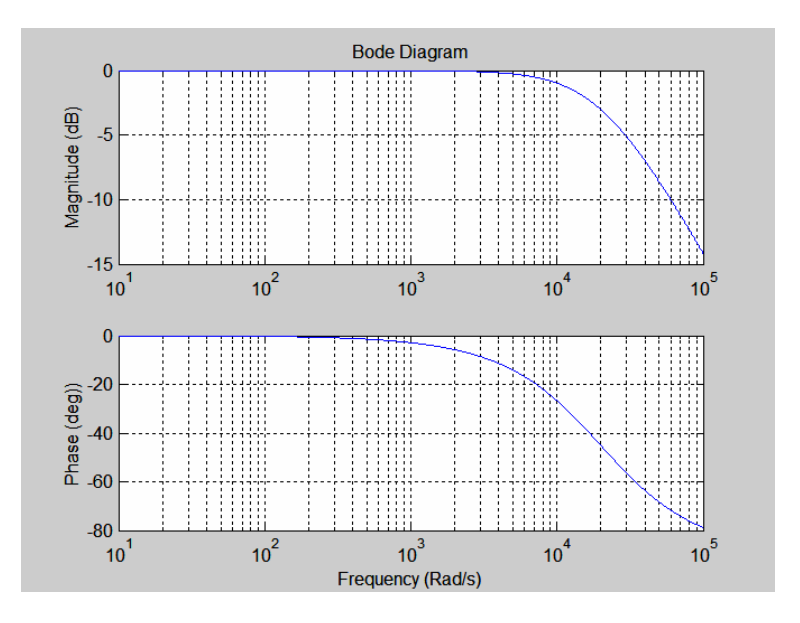

## **Method 3: Dr. Rasmussen's Way (With no Control Toolbox….)**

%Function 'logspace' creates an array of 200 points from -1 to 10^5 spaced logarithmically w=logspace(-1,5,200); MagH=sqrt(0^2+20000^2)./sqrt(w.^2+20000^2);

MagHdb=20\*log10(MagH); PhaseHRad=-atan(w/20000); PhaseHDeg=PhaseHRad\*180/pi;

 $subplot(2,1,1)$ semilogx(w,MagHdb) ylabel('20 log10(|TF|) [dB]') title('Bode Diagram') grid on

 $subplot(2,1,2)$ semilogx(w,PhaseHDeg) xlabel('frequency [rad/s]') ylabel('Phase Angle [deg]') grid on

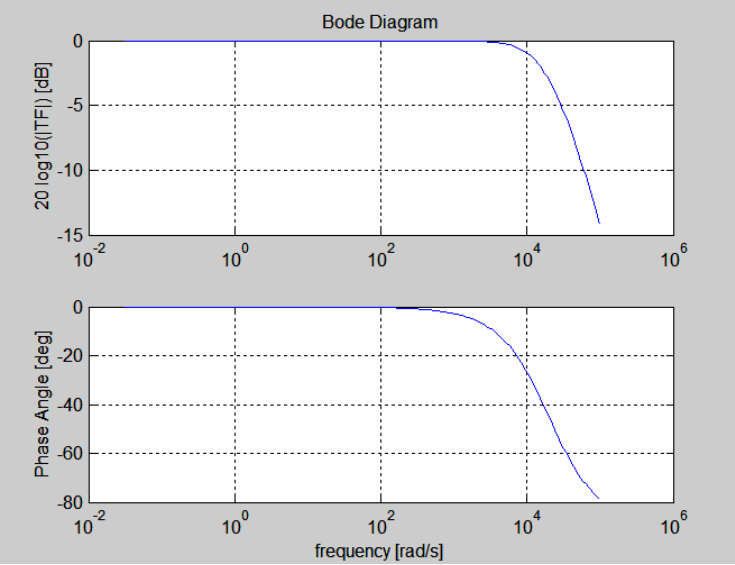